### **Millennium Network**

Desenvolvimento: BM-1004 Versão: 5 Release: 10 Autor: Alexandro Martins

## Processo: Vendas

Nome do Processo: Quitar Pedido de vendas

# Acesso:

Vendas/Pedido de vendas/ Ações / Quitar Vendas/ movimentações / faturamento de pedido total Vendas/ movimentações / faturamento de Parcial

# Motivação:

Liberado na tela de consulta de pedidos uma nova coluna de status de cancelamento de pedido facilitando ao usuário a consulta dos pedidos que são quitados por faturamento total, parcial ou não cancelados.

## Parâmetros:

Não há parâmetro.

# Entradas:

Selecionar o pedido na tela de consulta, ações e quitar:

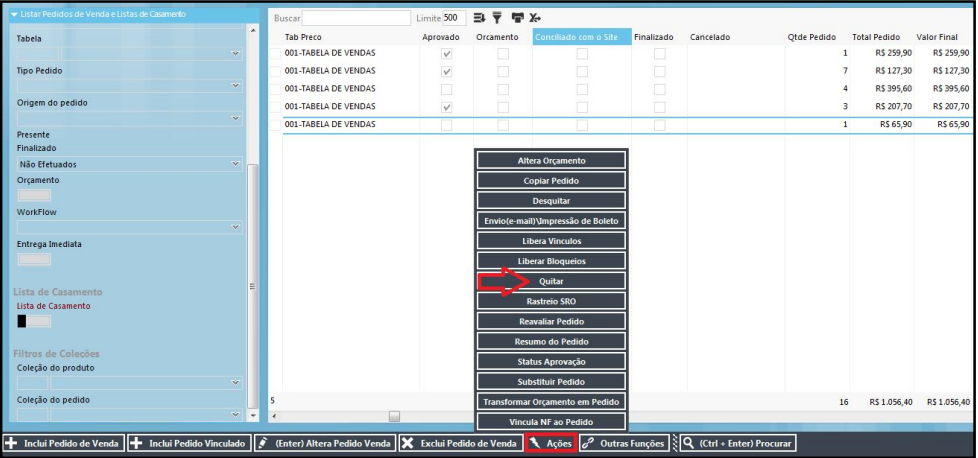

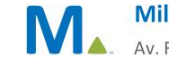

#### **Millennium Network**

#### **Millennium Network**

# Validações e Saídas

Segue na tela abaixo a nova coluna de cancelado com o histórico do cancelamento.

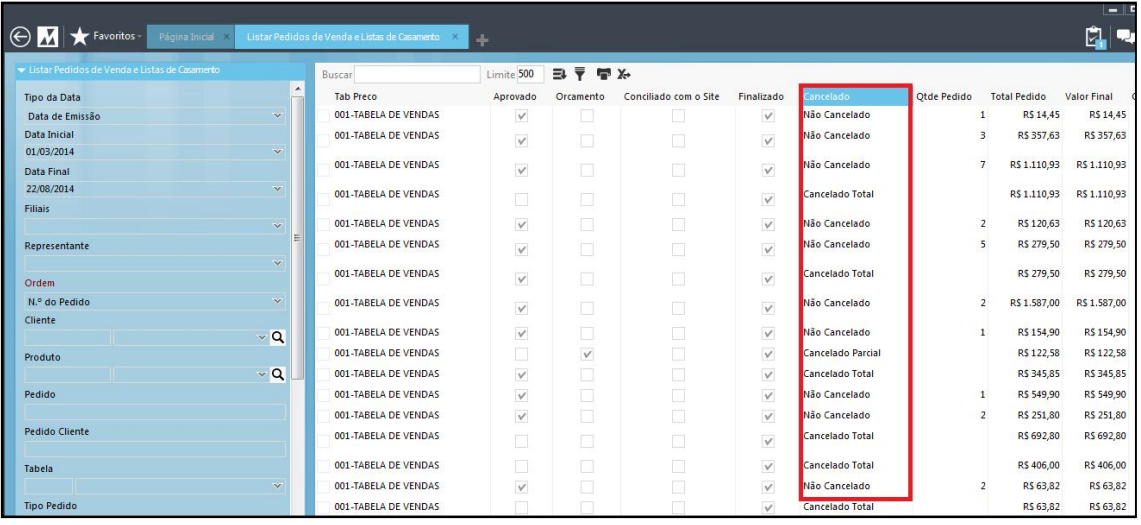

Cancelado Total = Quando o pedido é faturado por completo

Cancelado Parcial = Quando o pedido é faturado parcialmente

Não cancelado = Quando o pedido foi quitado através do botão quitar sem ser entregue as peças ao cliente. Somente quando o pedido estiver com o status de Finalizado a regra mencionada acima deverá ser aplicada. Desta forma o usuário saberá como foi quitado seus pedidos de venda.